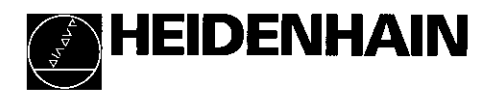

# Arbeiten mit der Positionsanzeige ND 221

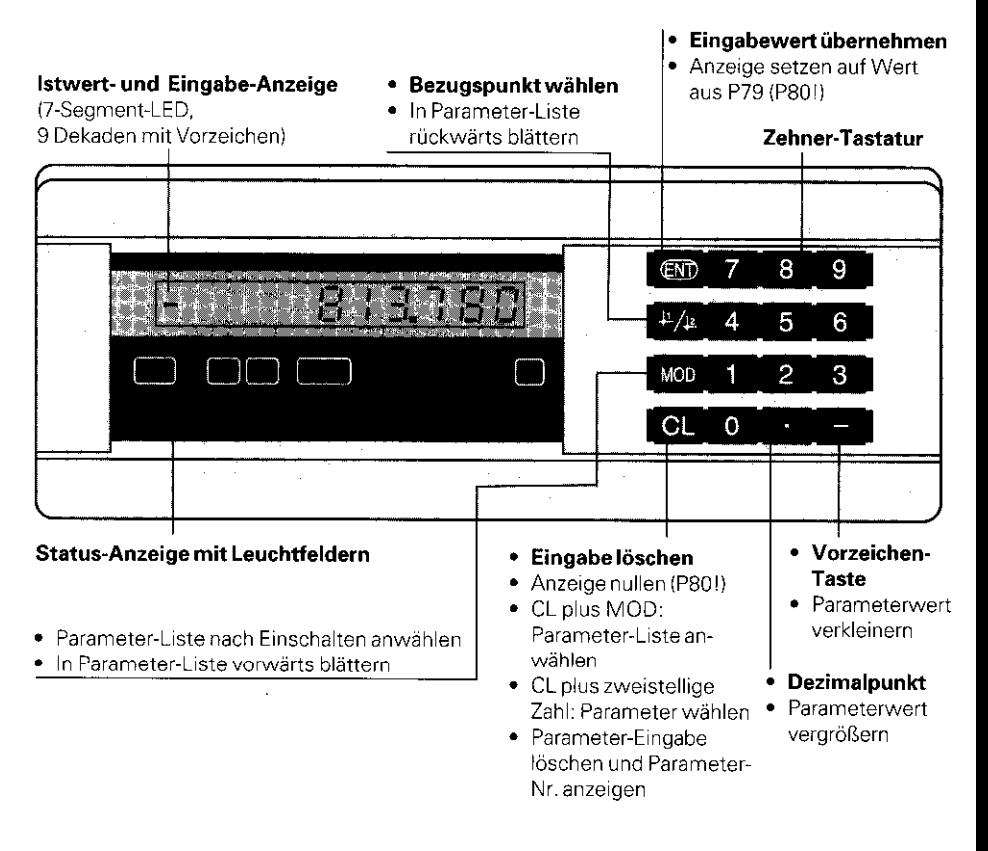

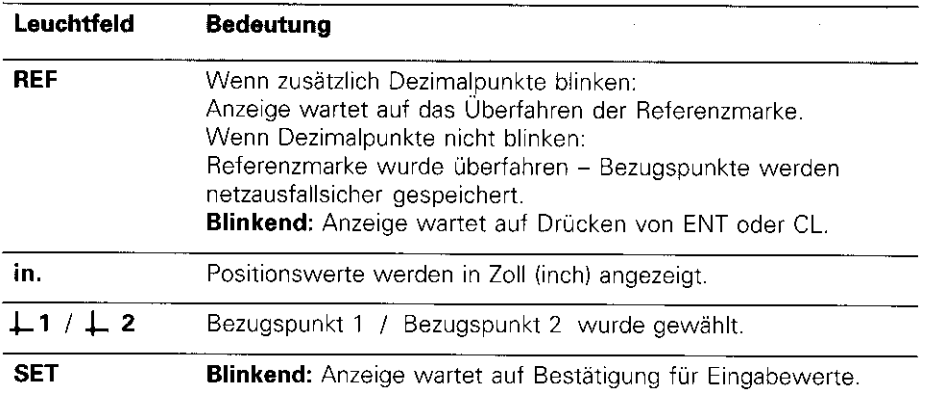

Die Meßwertanzeige ND 221 ist vorzugsweise zurr Anschluß von HEIDENHAIN Meßtastern MT vorgesehen. Die Meßtaster MT besitzen eine Referenzmarke. Beim Überfahren der Referenzmarke wird ein Signal erzeugt, das diese Position als Referenzpunkt kennzeichnet.

Nach dem Wiedereinschalten wird durch das Überfahren des Referenzpunkts die durch das Bezugspunkt-Setzen festgelegte Zuordnung zwischen Positionen und Anzeigewerten wieder hergestellt.

Es können aber auch andere photoelektrische Längenmeßsysteme angeschlossen werden (siehe "Parameter-Einstellungen für Längenmeßsysteme'). Diese besitzen eine oder mehrere - insbesondere auch "abstandscodierte" - Referenzmarken. Bei abstandscodierten Referenzmarken genügt ein Verfahrweg von maximal 20 mm für das Wiederherstellen der Zuordnung zwischen Positionen und Anzeigewerten nach dem Wiedereinschalten.

# Einschalten

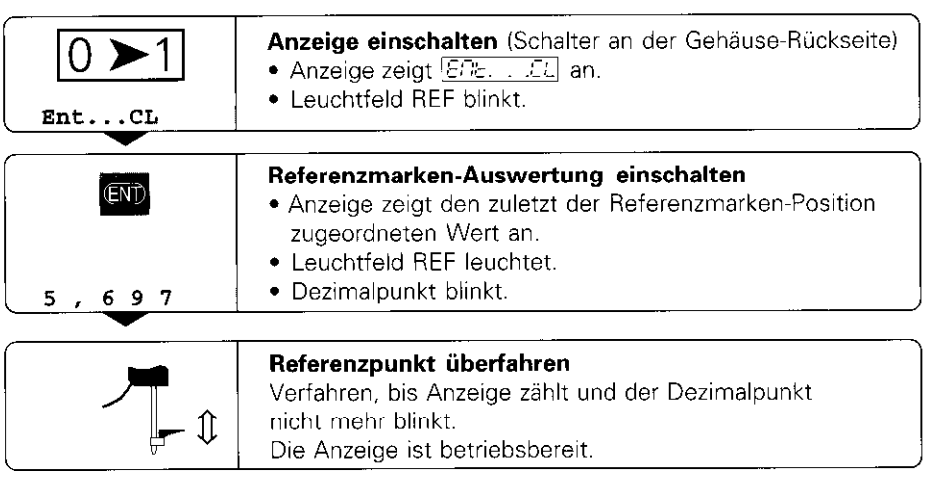

Wenn Sie die Referenzmarken-Auswertung nicht wünschen, drücken Sie die Taste CL anstelle der Taste ENT.

# Bezugspunkt-Setzen

Beim Bezugspunkt-Setzen ordnen Sie einer bestimmten Position den zugehörigen Anzeigewert zu.

Beim ND 221 können Sie zwei voneinander unabhängige Bezugspunkte festlegen.

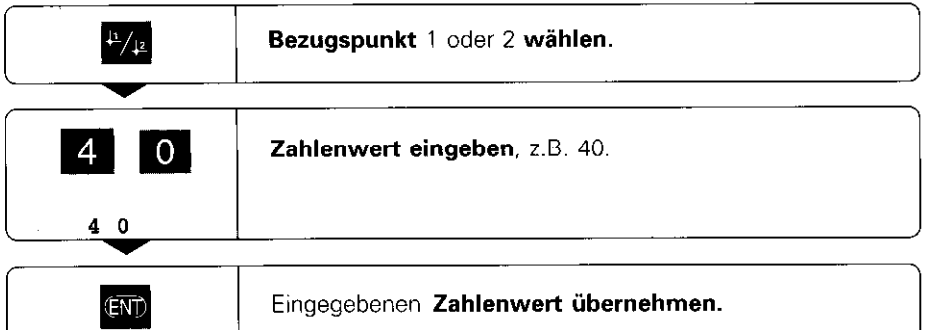

Zwischen den beiden Bezugspunkten kann beliebig umgeschaltet werden. Verwenden Sie den Bezugspunkt 2, wenn Sie Kettenmaße anzeigen wollen!

# Betriebsparameter

Die Parameter sind aufgeteilt in ,,Anwenderparameter" und ,,geschützte Betriebsparameter", die erst nach Eingabe einer Schlüsselzahl zugänglich sind.

#### Anwenderparameter

Anwenderparameter sind Betriebsparameter, die Sie ändern können, ohne die Schlüsselzahl einzugeben: PO0 bis P30, P50, P51, P79, P86

#### Anwenderparameter aufrufen

Anwenderparameter nach dem Einschalten der Anzeige aufrufen:

**Drücken Sie die Taste MOD, solange**  $\left|\frac{\partial \mathcal{L}}{\partial t}\right|$  **in der Anzeige steht.** 

Anwenderparameter während des Betriebs aufrufen:

- **Drücken Sie die Taste CL und gleichzeitig die Taste MOD.**
- Anwenderparameter direkt wählen:
- l Drücken Sie die Taste CL und gleichzeitig die erste Ziffer der Nummer.
- l Lassen Sie die beiden Tasten los und geben Sie die zweite Ziffer ein.

#### Geschützte Betriebsparameter

Bevor Sie geschützte Betriebsparameter ändern können, müssen Sie die Schlüsselzahl 95 148 über **PRE : EBRE** eingeben: Sie bleiben zugänglich, bis Sie die Positionsanzeige ausschalten.

#### In der Parameter-Liste blättern

- **> Vorwärts** blättern: Drücken Sie die Taste MOD.
- **> Rückwärts** blättern: Drücken Sie die  $\downarrow$ 1 / $\downarrow$  2 -Taste. Mit dem Weiterblättern wird eine Anderung automatisch übernommen.

#### Betriebsparameter ändern

- **>** Parameterwert mit der "Dezimalpunkt"-Taste vergrößern, oder
- **>** Parameterwert mit der "Minus"-Taste verkleinern, oder
- $\blacktriangleright$  Zahlenwert für Betriebsparameter eingeben, z.B. für P41 ( $\lvert$ SET $\rvert$  blinkt).

#### Eingaben korrigieren und Parameter-Bezeichnung anzeigen

**>** Drücken Sie die Taste CL.

#### Betriebsparameter verlassen

l Drücken Sie die Taste ENT. Die Anzeige übernimmt alle Änderungen.

# Betriebsparameter-Liste

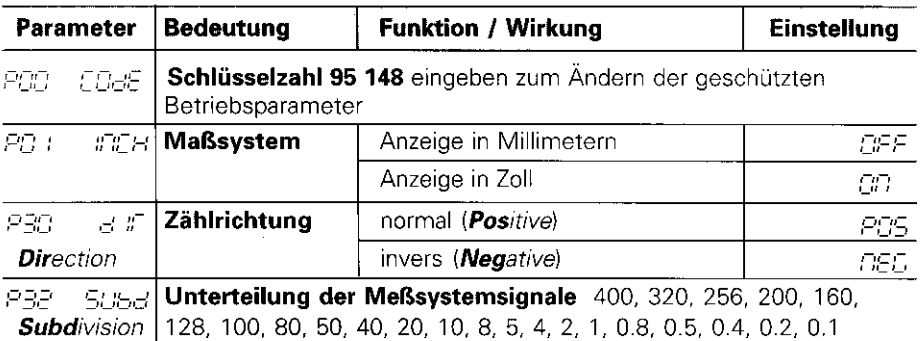

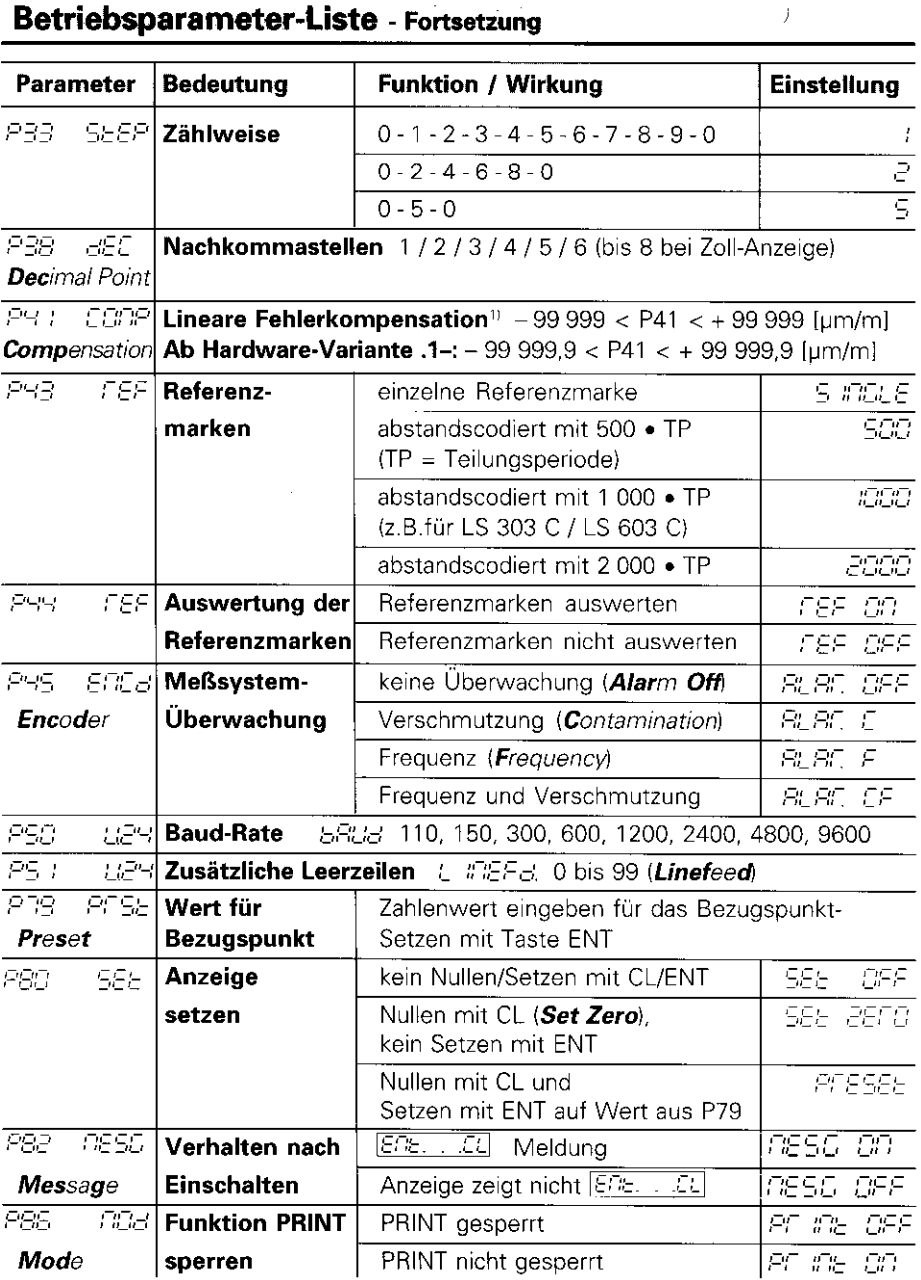

a basa

 $1)$ Eingabewert für P41 ermitteln

**Beispiel:** Angezeigte Meßlänge  $L_a = 620,000$  mm Tatsächliche Länge (ermittelt z.B. mit dem Vergleichsmeßsystem VM 101 von HEIDENHAIN)  $L_t = 619,876$  mm Längendifferenz  $\Delta L = L_t - L_d = -124 \mu m$ Korrekturfaktor k:  $k = \Delta L / L_a = -124 \mu m / 0.62 m = -200 [\mu m/m]$ 

# Parameter-Einstellungen für HEIDENHAIN Längenmeßsysteme

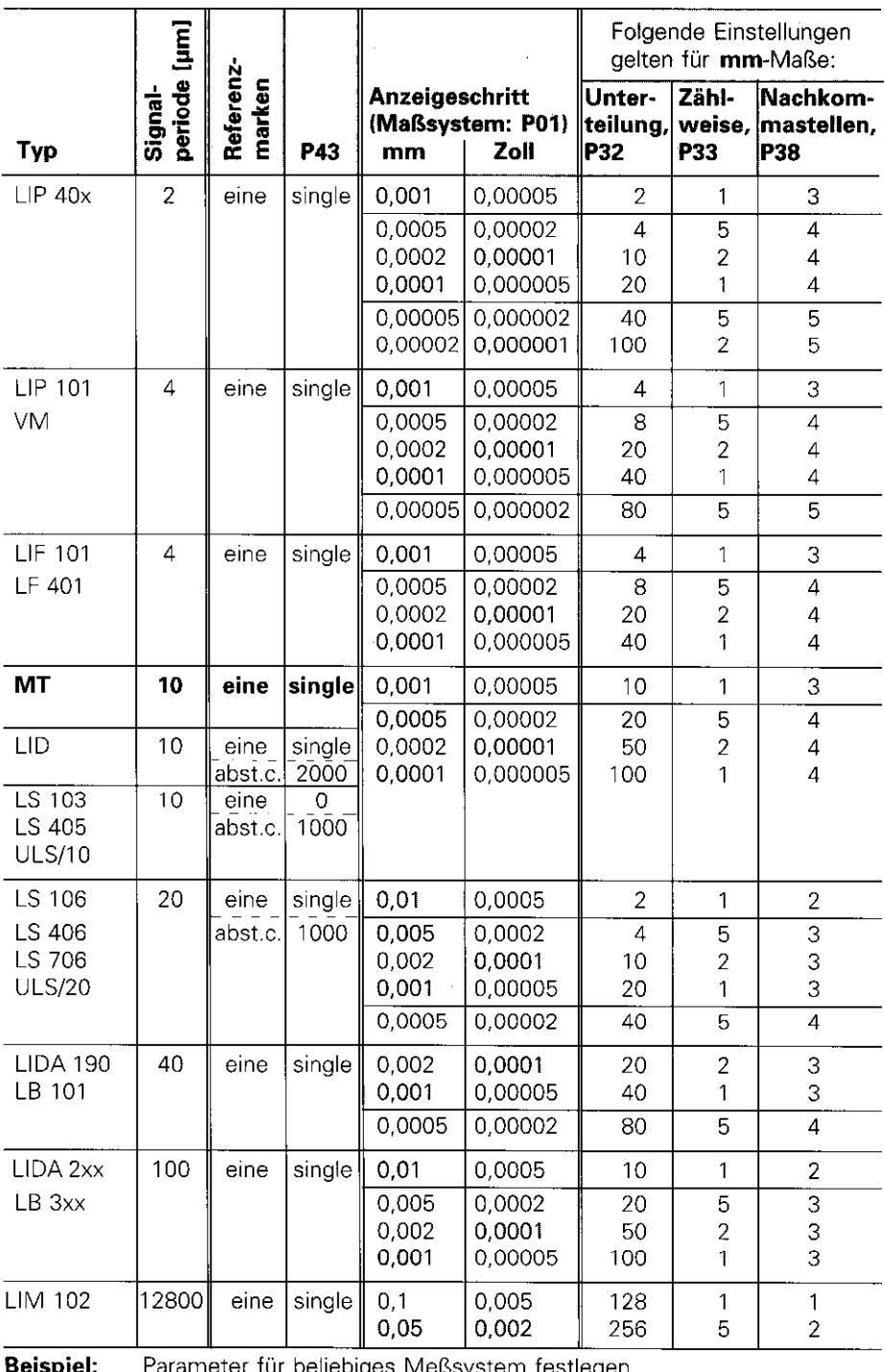

**Beispiel:** Parame ter für beliebiges Meßsystem festlege Längenmeßsystem z.B. mit Signalperiode s = 10  $\mu$ m Gewünschter Anzeigeschritt z.B. a = 0,000 1 mm Unterteilung P32 =  $0,001 \cdot s / a = 100$ **Zählweise** P33 = 1 (Anzeige zählt 1, 2, 3, ....) Nachkommastellen von a: P38 = 4

# Daten ausgeben

Sie haben zwei Möglichkeiten, Daten auszugeben:

- > PRINT-Funktion: Drücken Sie die Taste MOD (diese Möglichkeit läßt sich mit dem Betriebsparameter P86 sperren); oder
- $\blacktriangleright$ Geben Sie den Befehl STX (CTRL B) über den Eingang RXD ein.

Ein Verbindungskabel (z.B. zu einem PC) können Sie bei HEIDENHAIN bestellen (Id.-Nr. 274 545 ..); Kabellänge bis zu 20 m.

Betriebsparameter zur Daten-Ausgabe: P50, P51

#### Verdrahtung und Pinbelegung

Anschlußkabel werden entweder voll verdrahtet (links) oder nur teilweise (rechts).

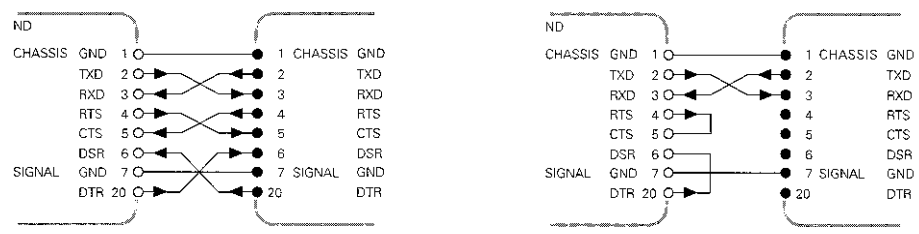

CHASSIS GND: Gehäusemasse, TXD: Sendedaten, RXD: Empfangsdaten, RTS: Sendeanforderung, CTS: Bereit zum Senden, DSR: Übermittlungseinheit bereit, SIGNAL GND: Signalmasse, DTR: Datenendgerät bereit

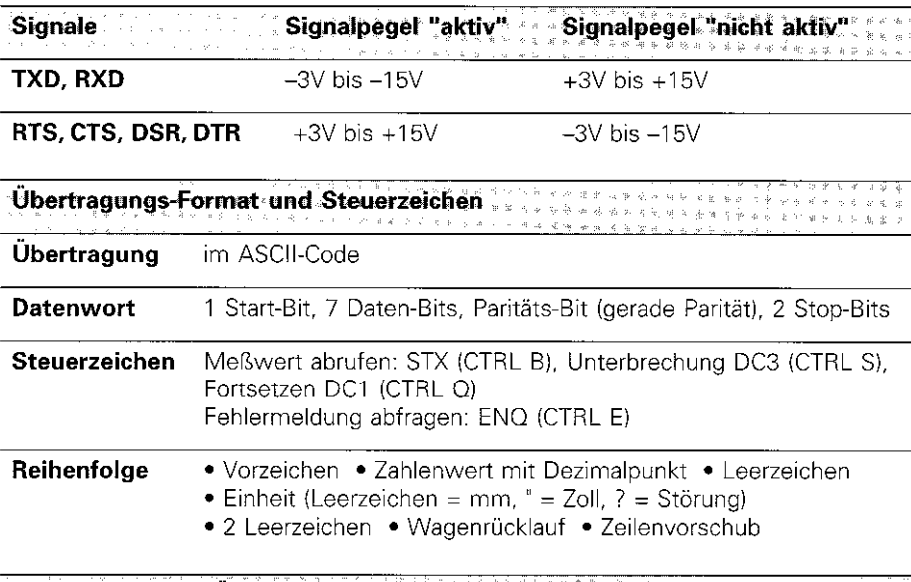

Einspeicher- und Übertragungszeiten

Die Dauer der Datenübertragung hängt ab von der gewählten Baud-Rate und der Anzahl der zusätzlich eingefügten Leerzeilen.

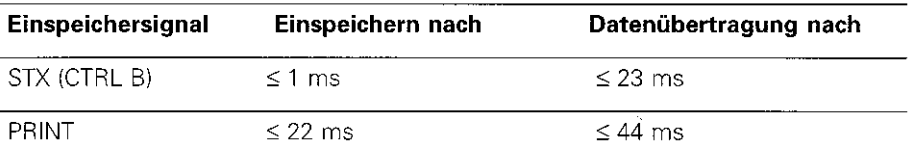

# Fehlermeldungen

## Fehlermeldung  $\boxed{\text{ESTOT}}$  löschen

Wenn Sie die Fehlerursache behoben haben, können Sie die Fehlermeldung wieder löschen:

**>** Drücken Sie die Taste CL.

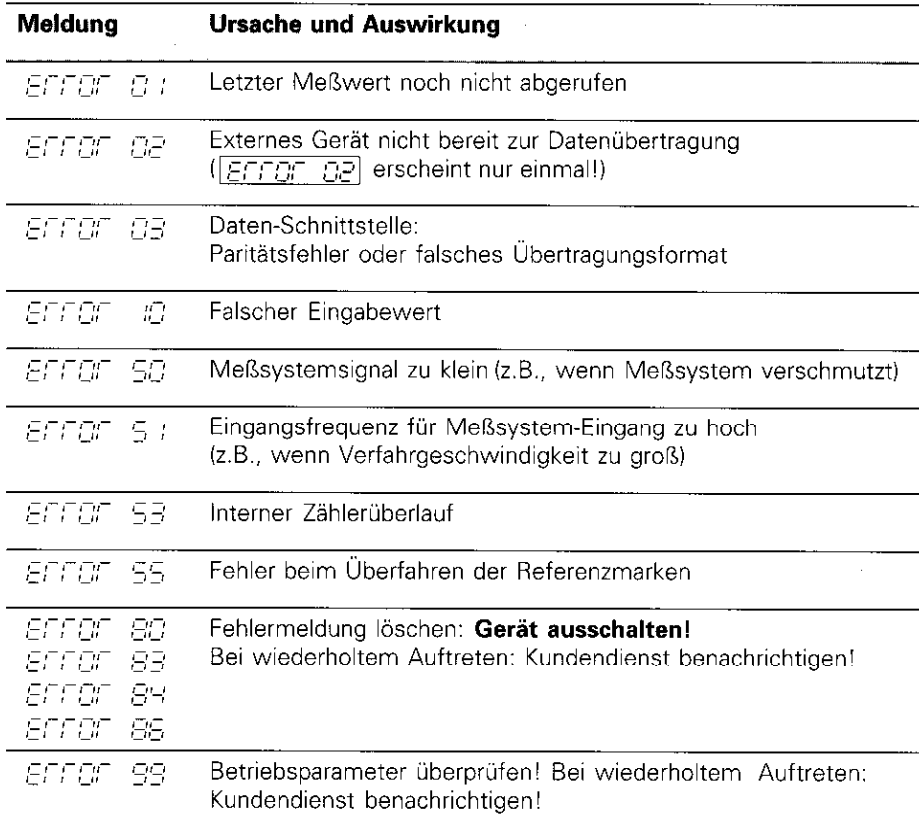

Wenn alle Dezimalpunkte leuchten, ist der Meßwert zu groß oder zu klein: Setzen Sie einen neuen Bezugspunkt oder fahren Sie zurück.

# Betriebsart Restweg-Anzeige

Im normalen Betrieb zeigt die Anzeige die Ist-Position des Meßsystems an. Insbesondere beim Einsatz des NDs an Werkzeugmaschinen und bei Automatisierungsaufgaben kann es vorteilhaft sein, sich den Restweg zu einer eingetippten Soll-Position anzeigen zu lassen. Sie positionieren dann einfach durch Fahren auf den Anzeigewert Null. Über die Schlüsselzahl 246 582 kann die Restweg-Anzeige angewählt werden.

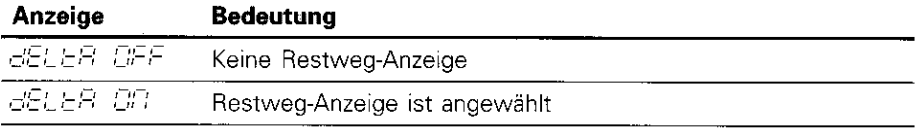

### ,,Fahren auf Null" mit Restweg-Anzeige

- $\triangleright$  Wählen Sie Bezugspunkt 2.
- p Geben Sie die Soll-Position ein.
- N Fahren Sie die Achse auf Null.

# Rückansicht

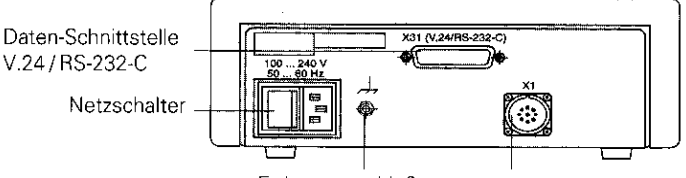

Erdungsanschluß Eingang für HEIDENHAIN Längenmeßsystem mit sinusförmigen Ausgangssignalen (7µAss bis 16 µAss), Anschlußkabel maximal 30 m lang. maximale Eingangsfrequenz: 100 kHz

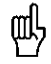

Die Schnittstellen Xl und X31 erfüllen die "Sichere Trennung vom Netz" nach VDE 0160. 5.88.

# Aufstellen und Befestigen

Sie können die Anzeige mit M4-Schrauben am Boden befestigen.

Die Anzeigen lassen sich auch gestapelt aufstellen. Steckeinsätze mit Klebefläche (im Lieferumfang enthalten) verhindern, daß gestapelte Anzeigen verrutschen.

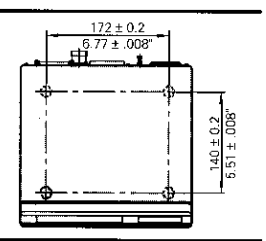

# Spannungsversorgung und Netzanschluß

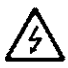

### Stromschlag-Gefahr!

Vor Offnen des Gerätes Netzstecker ziehen! Schutzleiter anschließen! Der Schutzleiter darf nie unterbrochen sein!

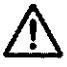

### Gefahr für interne Bauteile!

Steckverbindungen nur bei ausgeschaltetem Gerät herstellen oder lösen! Nur Originalsicherungen als Ersatz verwenden!

Primärgetaktetes Netzteil, beständig gegen Überspannungen nach VDE 0160, 5.88. Uberspannungsfestigkeitsklasse 2.

**Spannungsbereich** 100 V bis 240 V ( $-$  15 % bis + 10 %), Frequenz 48 Hz bis 62 Hz, Leistungsaufnahme typ. 8 W, Netzsicherung F 1 A im Gerät. Mindestquerschnitt des Netzanschlußkabels: 0.75 mm2

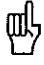

m∫ in Zur Erhöhung der Störfestigkeit den Erdungsanschluß auf der Gehäus Ruckseite mit dem zentralen Erdungspunkt der Maschine verbinden! (Mindestquerschnitt 6 mm2)

# Umgebungsbedingungen

Temperaturbereich Betrieb: 0 °C bis +45 °C; Lagerung -30 °C bis +70 °C

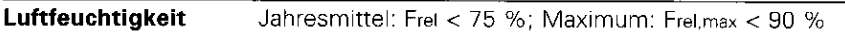

Masse 1.5 kg

### DR. JOHANNES HEIDENHAIN GmbH

Dr.Johannes~Heidenhain-Stra§e 5 D-83301 Traunreut, Deutschland **@ (08669) 31-0 FAX** (08669) 5061 @ Service (08669) 31-1272 <sup>3</sup> TNC-Service (08669) 31-1446 HC086691 9899

284 249 04 · SW10 · 12 · 3/95 · H · Printed in Germany · Änderungen vorbehalten